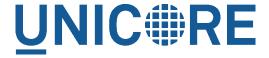

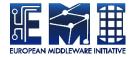

# **UNICORE TSI: MANUAL**

#### **UNICORE** Team

| Document Version:  | 1.0.0      |
|--------------------|------------|
| Component Version: | 7.4.0      |
| Date:              | 02 07 2015 |

This work is co-funded by the EC EMI project under the FP7 Collaborative Projects Grant Agreement Nr. INFSO-RI-261611.

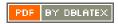

# **Contents**

| 1  | Overview                                               |    |  |  |  |
|----|--------------------------------------------------------|----|--|--|--|
| 2  | Prerequisites                                          |    |  |  |  |
| 3  | Installation                                           |    |  |  |  |
|    | 3.1 OS-specific distribution                           | 1  |  |  |  |
|    | 3.2 Generic distribution                               | 2  |  |  |  |
| 4  | File permissions                                       | 3  |  |  |  |
| 5  | Configuring the TSI                                    |    |  |  |  |
|    | 5.1 Verifying                                          | 4  |  |  |  |
|    | 5.2 UNICORE/X configuration                            | 4  |  |  |  |
|    | 5.3 ACL support                                        | 4  |  |  |  |
|    | 5.4 Enabling SSL for the UNICORE/X - TSI communication | 6  |  |  |  |
| 6  | Adapting the TSI to your system                        | 7  |  |  |  |
|    | 6.1 GetStatusListing.pm                                | 7  |  |  |  |
|    | 6.2 Environment and paths                              | 8  |  |  |  |
|    | 6.3 Reporting free disk space                          | 8  |  |  |  |
| 7  | Execution model                                        | 8  |  |  |  |
| 8  | Directories used by the TSI                            | 8  |  |  |  |
| 9  | Filtering cluster working nodes                        |    |  |  |  |
| 10 | Resource reservation                                   | 9  |  |  |  |
| 11 | Running the TSI                                        | 9  |  |  |  |
|    | 11.1 Starting                                          | 9  |  |  |  |
|    | 11.2 Stopping the TSI                                  | 10 |  |  |  |
|    | 11.3 TSI logging                                       | 10 |  |  |  |
|    | 11.4 Scripts                                           | 10 |  |  |  |

## UNICORE TSI: Manual

| 12 | 12 Porting the TSI to other batch systems               |    |  |
|----|---------------------------------------------------------|----|--|
| 13 | Securing and hardening the system                       | 11 |  |
| 14 | The TSI API                                             | 12 |  |
|    | 14.1 Initialisation                                     | 13 |  |
|    | 14.2 Messages to the XNJS                               | 13 |  |
|    | 14.3 User identity and environment setting              | 13 |  |
|    | 14.4 Method dispatch                                    | 14 |  |
|    | 14.5 Job submission (#TSI_SUBMIT)                       | 14 |  |
|    | 14.6 Reading files (#TSI_GETFILECHUNK)                  | 15 |  |
|    | 14.7 Writing files (#TSI_PUTFILES)                      | 16 |  |
|    | 14.8 Writing a single file (#TSI_PUTFILECHUNK)          | 17 |  |
|    | 14.9 Script execution (#TSI_EXECUTESCRIPT)              | 17 |  |
|    | 14.10Job control                                        | 18 |  |
|    | 14.11 Status listing (#TSI_QSTAT)                       |    |  |
|    | 14.12File ACL operations (#TSI_FILE_ACL)                |    |  |
|    | 14.13Resource reservation                               |    |  |
|    | 14.14Creating a reservation (#TSI_MAKE_RESERVATION)     |    |  |
|    | 14.15 Querying a reservation (#TSI_QUERY_RESERVATION)   | 20 |  |
|    | 14.16Cancelling a reservation (#TSI_CANCEL_RESERVATION) | 20 |  |
| 15 | Contact                                                 | 21 |  |
| 16 | Acknowledgements                                        | 21 |  |

## 1 Overview

The UNICORE TSI is a Perl daemon running on the frontend of the target resource (e.g. a cluster login node). It provides a remote interface to the operating system, the batch system and the file system of the target resource. It is used by the UNICORE/X server to perform tasks on the target resource, such as submitting and monitoring jobs, handling data, managing directories etc.

The TSI performs the work on behalf of UNICORE users and so must be able to execute processes under different uids and gids. Therefore, in production it must be run with sufficient privileges to allow this (during development and testing it can be run as a normal user).

You can configure the TSI and UNICORE/X to communicate via SSL. In this case, you need a server certificate for the TSI. For details, see Section Section 5.4

The TSI is one point where UNICORE's seamless model meets local variations and so will usually need to be adapted to the target system. This is described in Section Section 6

#### Note

In production environments, the TSI will run with root privileges. Make sure to read and understand section Section 13 on security and hardening the system.

## 2 Prerequisites

The TSI requires Perl Version 5.004 or later.

The TSI will never execute anything as root, but always as the current UNICORE user. Batch system status checks (*qstat*) will be executed under a system account (usually *unicore*) which is configured in the UNICORE/X server configuration.

The system user MUST be able to see the batch jobs from all users! If necessary, configure your batch system accordingly. For details on this procedure we refer to the documentation of your batch system.

## 3 Installation

The TSI is available either as a generic distribution (part of the UNICORE core server bundle, or as a separate tgz archive) or as a batch system and OS specific package (such as an RPM or deb for Torque or Slurm). The generic distribution is more flexible, but requires manual installation. The OS/BSS specific distribution is a bit simpler to install.

### 3.1 OS-specific distribution

Name in this manual Location Description CONF /etc/unicore/tsi Configuration files BIN TSI\_INSTALL/bin Start/stop scripts **PERL** /usr/share/unicore/tsi/perl Perl modules and helper scripts LOGS /var/run/unicore/tsi/logs Log files

Table 1: TSI Directory Layout for the OS-specific distribution

### 3.2 Generic distribution

CONF

The generic TSI distribution contains TSI variations for many popular batch systems, which are available in the sub-directory "./tsi". Additional TSIs for other environments are available in sub-directory "./tsi\_contrib". These are either not tested or are intended for older batch systems. They are provided because they might still be useful for somebody. As a rule of thumb you can assume that those older versions require some modifications in order to work with the current version of UNICORE - please contact the support mailing list and we can provide help.

The NOBATCH TSI is used when no batch sub-system is present. It needs also all files common to all installations from directory ./tsi/SHARED. The specific TSIs with batch sub-system are composed of all common files from ./tsi/SHARED plus the files for the specific operation system and/or batch sub-system, e.g. ./tsi/aix\_ll

Before being able to use the TSI, you must install one of the TSI variants and configure it for your local environment.

- Execute the installation script Install.sh and follow the instructions to copy all required files into a new TSI installation directory.
- Adapt the "tsi" file and any other configuration as described below

An essential task of the installation process is the correct setting of the file permissions which is described in the following paragraph.

In the following,  ${\tt TSI\_INSTALL}$  refers to the directory where you installed the TSI. This has the following sub-directories

| Name in this manual | Location | Description           |  |  |  |
|---------------------|----------|-----------------------|--|--|--|
| TSI_INSTALL         |          | Base directory chosen |  |  |  |
|                     |          | during execution of   |  |  |  |
|                     |          | Install.sh            |  |  |  |

Configuration files

TSI INSTALL/conf

Table 2: TSI Directory Layout for the generic distribution

LOGS

 Name in this manual
 Location
 Description

 BIN
 TSI\_INSTALL/bin
 Start/stop scripts

 PERL
 TSI\_INSTALL/perl
 Perl modules and helper scripts

Log files

TSI\_INSTALL/logs

Table 2: (continued)

## 4 File permissions

The permissions on the TSI Perl files should be set to read only for the owner. As the TSI is executed as root you should never leave any of these files (or the directories) writable after any update.

Note, however, that the tsi\_ls and tsi\_df files must be world readable (the directory permissions must also be set to world executable), because it has to be read from any user id when executing a ListDirectory request.

The recommended permissions are set by executing the command been generated by a previous call of Install.sh.

In particular, Install\_permissions.sh sets the file permissions to world readable for tsi\_ls and tsi\_df and world executable for the tsi\_installation\_directory. However, this is not sufficient. All parent directories of tsi\_installation\_directory have to be world executable as well (world readable is NOT required). For this reason, a short path to the TSI might be preferable.

# 5 Configuring the TSI

The TSI is configured by editing the TSI files in tsi\_installation\_directory. Basic configuration is done in the conf/tsi.properties file.

The further configuration has been concentrated into the "tsi" file and the part of this file that should be changed is clearly marked. This includes the locations of the commands to interact with the BSS. Additionally you can review the SharedConfiguration.pm file where are additional settings (common to all BSSes/OS TSI variants) which are rarely changed. Again the configuration section is clearly marked there.

Changes outside the above described parts should not be necessary (except for new portings, cf. next paragraph), but if they are made they should be passed on to the UNICORE developers so that they can be incorporated into future releases of the scripts (send mail to unicore-support@lists.sf.net or use the trackers at http://sourceforge.net/projects/unicore).

The necessary changes can be different for different systems and so you should read the first part of your "tsi" file where the required changes are marked and commented.

#### 5.1 Verifying

Before starting the TSI, you should make sure that the batch system integration is working correctly. See the section on "Adapting the TSI to your system" below!

## 5.2 UNICORE/X configuration

UNICORE/X configuration is described fully in the relevant UNICORE/X manual. Here we just give the most important steps to get the TSI up and running.

The relevant UNICORE/X config file is the XNJS config file (usually called  $xnjs\_legacy.xml$ )

#### 5.2.1 Hostnames and ports

UNICORE/X needs to know the TSI hostname and port:

```
<eng:Property name="CLASSICTSI.machine" value="frontend. ←
    mycluster.org"/>
<eng:Property name="CLASSICTSI.port" value="4433"/>
```

#### 5.2.2 Script locations

The TSI uses the auxiliary script <code>tsi\_ls</code> to list files. Similarly, a <code>tsi\_df</code> file is used to report the free disk space. These scripts are supplied with the TSI, and the UNICORE/X configuration needs to be edited so that they can be found. This is done by specifying the full path to the scripts in the configuration file.

## 5.3 ACL support

The TSI (together with UNICORE/X from the version 6.4.1 up) provides a possibility to manipulate file Access Control List. To use ACLs, the appropriate support must be available from the underlying file system. Currently only the so called POSIX ACLs are supported (*so called* as in fact the relevant documents POSIX 1003.1e/1003.2c were never finalized), using the popular setfacl and getfacl commands. Most current file systems provide support for the POSIX ACLs.

#### Note

that the current version is relaying on extensions of the ACL commands which are present in the Linux implementation. In case of other implementation (e.g. BSD) the ACL module should be extended, otherwise the default ACLs (which are used for directories) support will not work.

#### Note

the default ACL support is present from the version 6.4.2.

To enable POSIX ACL support you typically must ensure that:

- the required file systems are mounted with ACL support turned on,
- the getfacl and setfacl commands are available on your machine.

Configuration of ACLs is performed in the tsi.properties file. First of all you can define a location of setfacl and getfacl programs with tsi.setfacl and tsi.getfacl properties. By providing absolute paths you can use non-standard locations, typically it is enough to leave the default, non-absolute values which will use programs as available under the standard shell search path. Note that if you will comment any of those properties, the POSIX ACL subsystem will be turned off.

Configuration of ACL support is per directory, using properties of the format: tsi.acl. PATH, where *PATH* is an absolute directory path for which the setting is being made. You can provide as many settings as required, the most specific one will be used. The valid values are *POSIX* and *NONE* respectively for POSIX ACLs and for turning off the ACL support.

### Consider an example:

```
tsi.acl./=NONE
tsi.acl./home=POSIX
tsi.acl./mnt/apps=POSIX
tsi.acl./mnt/apps/external=NONE
```

The above configuration turns off ACL for directory /tmp (/ is the most specific setting for /tmp), turns on the POSIX ACLs for everything under /home and everything under /mnt/apps except of /mnt/apps/external.

Warning! Do not use symbolic links or .. or . in properties configuring directories - use only absolute, normalized paths. Currently spaces in paths are also unsupported.

#### Note

The ACL support settings are typically cached on the Unicore/X side (for few minutes). Therefore after changing the TSI configuration (and after resetting the TSI) you have to wait a bit until the new configuration is applied also in Unicore/X.

#### 5.3.1 ACL limitations

There is no ubiquitous standard for file ACLs. "POSIX draft" ACLs are by far the most popular however there are several other implementations. Here is a short list that should help to figure out the situation:

- POSIX ACLs are supported on Linux and BSD systems.
- The following file systems supports POSIX ACLs: Lustre, ext{2,3,4}, JFS, ReiserFS and XFS.
- Solaris ACLs are very similar to POSIX ACLs and it should be possible to use TSI to manipulate them at least partially (remove all ACL operation won't work for sure and note that usage of Solaris ACLs was never tested). Full support may be provided on request.
- NFS version 4 provides a completely different, and currently unsupported implementation of ACLs.
- NFS version 3 uses ACLs with the same syntax as Solaris OS.
- There are also other implementations, present on AIX or Mac OS systems or in AFS FS.

Note that in future more ACL types may be supported and will be configured in the same manner, just using a different property value.

## 5.4 Enabling SSL for the UNICORE/X - TSI communication

SSL support should be enabled for the UNICORE/X - TSI communication to increase security. This is a MUST when UNICORE/X and TSI run on the same host, and/or user login is possible on the UNICORE/X host, to prevent attackers gaining control over the TSI.

You need - a private key and certificate for the TSI, - the certificate(s) of the UNICORE/X servers that shall be allowed to connect, - the CA certificate of the UNICORE/X certificate

The following configuration options must be set in tsi.properties:

- tsi.keystore: file containing the private TSI key in PEM format
- tsi.keypass: password for decrypting the key
- tsi.certificate: file containing the TSI certificate in PEM format
- tsi.truststore: file containing the certificate of the CA AND the UNICORE/X certificate(s) in PEM format

SSL is activated if the keystore file is specified in tsi.properties.

The truststore file contains the CA cert and the certs of the trusted UNICORE/X server(s):

```
-----BEGIN CERTIFICATE-----

... PEM data omitted ...

-----END CERTIFICATE-----

... PEM data omitted ...

-----END CERTIFICATE-----
```

When UNICORE/X connects, its certificate is checked:

- the UNICORE/X cert has to valid (i.e. issued by the trusted CA and not expired)
- the UNICORE/X cert is present in the truststore

In SSL mode, the TSI's IP check is deactivated.

#### Note

Technically, the SSL code uses the "IO::Socket::SSL" perl module. This module is actively maintained and is present on the most of package managers. If not available via your operating system's package manager, it can be downloaded from the CPAN archive and installed manually. You will then also require the "Net::SSLeay" module.

On the UNICORE/X side, set the following property in the xnjs\_legacy.xml file

## 6 Adapting the TSI to your system

## 6.1 GetStatusListing.pm

Even if you run a well-supported batch system such as Torque or Slurm, you should make sure that the job status reporting works properly. This is the task of the GetStatusListing.pm module, which invokes the batch system specific job status reporting (e.g. "qstat") and transforms it into a simpler, UNICORE-specific format.

For making sure this works correctly, we provide a helper tool. Please see the file test\_job\_status/README.

### 6.2 Environment and paths

As the TSI process runs as root, and switches to the required user/group IDs before each request, setting up the required environment per user has to be done carefully.

Generic (i.e. user-independent) settings for the path and environment are done in the main "tsi" file

Per-user settings can be done on the UNICORE/X level using "IDB templates", please consult the UNICORE/X documentation.

## 6.3 Reporting free disk space

UNICORE will often invoke the "df" command via the "tsi\_df" script in order to get information about free disk space. On some distributed file systems, executing this command can take quite some time, and it may be advisable to modify the "tsi\_df" script to optimize this behaviour.

## 7 Execution model

The TSI has two modes of execution. The first process to be started is the TSI shepherd which will respond to UNICORE/X requests and start up TSI workers to do the work for the UNICORE/X server. The TSI worker connect back to the UNICORE/X server.

It is possible to use the same TSI from multiple UNICORE/X servers.

Since the TSI runs with root privileges, it must authenticate the source of commands as legitimate. To do this, the TSI is initialised with the address(es) of the machine(s) that runs the UNICORE/X. The TSI shepherd will only accept requests from the defined UNICORE/X machine(s). The callback port can be pre-defined in tsi.properties as well. If it is undefined, the TSI will attempt to read it from the UNICORE/X connect message.

Note that it is possible to enable SSL on the TSI shepherd port, see below.

If the UNICORE/X process dies any TSI workers that are connected to the XNJS will also die. However, the TSI shepherd will continue executing and will supply new TSI processes when the UNICORE/X server is restarted. Therefore, it is not necessary to restart the TSI daemon when restarting UNICORE/X.

If a TSI worker stops execution, UNICORE/X will request a new one to replace it.

If the TSI shepherd stops execution, then all TSI processes will also be killed. The TSI shepherd must then be restarted, this does not happen automatically.

## 8 Directories used by the TSI

The TSI must have access to the "filespace" directory specified in the UNICORE/X configuration (usually the property XNJS.filespace in xnjs\_legacy.xml) to hold job directories. These

UNICORE TSI: Manual

directories are written with the TSI's uid set to the xlogin for which the work is being performed and so must be world writable.

## 9 Filtering cluster working nodes

Starting from version 6.5.1 the TSI can filter nodes based on the properties defined for nodes in BSS configuration. It can limit working nodes only to those having shared file system. It can be defined in the tsi.properties file by setting the property tsi.nodes\_filter.

Note that this feature is not working for all batch systems. Currently it is supported in: Torque and SLURM.

## 10 Resource reservation

The reservation module ResourceReservation.pm is responsible for interacting with the reservation system of your batch system.

Note that this feature is not available for all batch systems. Currently it is included in: Torque and SLURM. If you use the Maui scheduler, there is a ResourceReservation.pm for Maui in the contrib/schedules/maui folder. Or you could use the one from the Torque TSI.

## 11 Running the TSI

#### 11.1 Starting

If installed from an Linux package, the TSI can be started using the init script

```
/etc/init.d/unicore-tsi start
```

The TSI can be started with or without command line arguments.

When executed with command line arguments the format is:

```
perl tsi njs_machine njs_port my_port
```

where the NJS is executing on njs\_machine and is listening for TSI worker connections on njs\_port (njs\_port must match the first port number in the SOURCE entry of the EXECUTION\_TSI section in the NJS's IDB file). A TSI process in shepherd mode will listen for NJS requests on my\_port (my\_port must match the second port number in the SOURCE entry of the EXECUTION\_TSI section in the NJS's IDB file).

Alternatively, the TSI can be started without command line arguments. In this case the variables \$main::njs\_machine, \$main::njs\_port, \$main::my\_port must be set in the tsi Perl file for your system.

As a third alternative, the TSI can be started using the script "start\_tsi" (cf. section Scripts).

Depending on the shell used to start the TSI it may be necessary to execute these commands through nohup if you want to log out afterwards.

## 11.2 Stopping the TSI

If installed from an Linux package, the TSI can be stopped using the init script

```
/etc/init.d/unicore-tsi stop
```

The main TSI process (shepherd) can be killed (preferably using SIGTERM). Since this results in the killing of all TSI processes this should only be done when the NJS has been stopped. However, under Linux it was found that killing the TSI shepherd will not kill the TSI workers.

The TSI can also be killed using the script "kill\_tsi" (cf. section Scripts). This will kill the TSI shepherd and the tree of all spawned processes including the TSI workers.

TSI worker processes (but not the shepherd) will stop executing when the XNJS stops executing.

It is possible to kill a TSI worker process but this could result in the failure of a job (but the NJS will recover and create new TSI processes).

## 11.3 TSI logging

The TSI daemon writes log information to stdout and stderr, to save these they are usually redirected to a file. The logging directory is configured in tsi.properties using the tsi.logdir property. If this is set to *syslog*, the Linux syslog facility is used.

### 11.4 Scripts

Several scripts are available to simplify the starting (and if needed killing) of the TSI. Before using the scripts it might be necessary to adapt the path to Perl in the scripts.

```
start_tsi [-d] [conf_dir]
```

start\_tsi starts the TSI based on the evaluation of the properties file CONF/tsi.properties. The properties file determines the path to the TSI, the NJS machine, and the ports for the connections between TSI processes (shepherd and worker) and the NJS. If conf\_dir is not specified the current working directory is searched for the properties file. An example file is available in conf/tsi.properties.

The process number of the shepherd TSI is saved in file conf\_dir/LAST\_TSI\_PIDS.

If the TSI does not send its log information to the NJS, it is saved in current date, time, and the port numbers.

Option -d starts the TSI under the interactive Perl debugger.

```
find_pids [conf_dir]
```

find\_pids evaluates the process number of the shepherd TSI from file conf\_dir/LAST\_TSI\_PIDS. It shows the tree of all child processes (including the TSI workers) which have been spawned by the shepherd process.

```
kill_tsi [conf_dir]
```

In general, the TSI processes will be stopped through the njs\_admin command *tsi stop*. However, there might be situations where this is no longer possible (NJS hangs, ...). kill\_tsi uses find\_pids to determine all shepherd and worker processes (and their child processes). Finally all these processes are killed.

```
../bin/list_log_files type [conf_dir]
```

list\_log\_files is identical to the scripts which are available for the Gateway and the NJS. The script returns the names of all or some of the log files in the default logging directory conf\_dir/logs. Please read the corresponding Gateway/NJS documentation for details.

## 12 Porting the TSI to other batch systems

Most variations are found in the batch subsystem commands, porting to a new BSS usually requires changes to the following files:

- Submit.pm (submission to the BSS)
- GetStatusListing.pm (parsing of the queue status info)
- ResourceReservation.pm (reservation functions if applicable)

These are the files which are found in the ./tsi/<variant> and ./tsi\_contrib/<variant> sub-directories.

It is recommended to start from a up-to-date and well-documented TSI, e.g. the linux\_torque variation. If you have further questions regarding porting to a new batch system, please use the unicore-support or unicore-devel mailing lists.

# 13 Securing and hardening the system

The TSI usually runs with root privileges, and thus it is critical to prevent illicit access to the TSI, which would allow accessing or destroying arbitrary user data, as well as impersonating users and generally wreaking havoc.

Once the connection to the UNICORE/X is established, the TSI is controlled via a simple text-based API. An attacker allowed to connect to the TSI can very easily execute commands as any valid (non-root) user.

In non-SSL mode, the TSI checks the IP address of the connecting process, and compare it with the expected one which is configured in the tsi.properties file.

In SSL mode, the TSI checks the certificate of the connecting process, by validating it against its truststore which is configured in the tsi.properties file.

We recommed the following measures to make operating the TSI secure.

- Prevent all access to the TSI's config and executable files. This is usually done by setting appropriate file permissions. See section Section 4.
- Make sure only UNICORE/X can connect to the TSI. This is most reliably done by configuring SSL for the UNICORE/X to TSI communication. See section Section 5.4.
- If SSL cannot be used, the UNICORE/X should run on a separate machine.
- On the UNICORE/X machine, user login should be impossible. This will prevent bypassing the IP check (in non-SSL mode) and/or accessing the UNICORE/X private key (in SSL mode).
- If you for some reason HAVE to run UNICORE/X and TSI on the same machine, and user login is possible on that machine, you MUST use SSL, and take special care to protect the UNICORE/X config files and keystore using appropriate file permissions.
- An additional safeguard is to establish monitoring for UNICORE/X, and kill the TSI in case the UNICORE/X process terminates.

Summarizing, it is critical to protect config files and executable files. We strongly recommend to configure SSL. Using SSL is a MUST when users can login to the UNICORE/X machine.

## 14 The TSI API

This document describes the API to the TSI as used by UNICORE/X (rather the XNJS subsystem). The parts of the TSI that interact with the target system have been isolated and are documented here with their function calls.

The functions are implemented in the TSI as calls to Perl methods (with the methods loaded through modules). Input data from the XNJS is passed as arguments to the method. Output is returned to the XNJS by calling some global methods documented below or by directly accessing the TSI's command and data channels. TSIs are be shipped with default implementations of all the functions and can be tailored by changing the supplied code or by implementing new versions of the functions that need to change for the system.

Note that this document is not a complete definition of the API, it is a general overview. The full API specification can be derived by reading the TSI code supplied with a UNICORE release.

#### 14.1 Initialisation

For authentication of the XNJS, a callback mechanism is used. First, the XNJS will contact the main TSI (the TSI shepherd) to request the creation of a new TSI worker process. The main TSI will call back the XNJS and create the necessary communications. It will receive any initialisation information send by the XNJS. After successful creation of the TSI worker process, the XNJS can communicate with the worker and ask it to execute commands. The XNJS-TSI connection uses two sockets, a data and a command socket.

After initialisation is complete, the <code>infinite\_loop()</code> function (MainLoop.pm module) is entered which reads messages from the XNJS and dispatches processing to the various TSI functions.

## 14.2 Messages to the XNJS

The TSI provides methods to pass messages to the XNJS. In particular the XNJS expects every method to call either ok\_report or failed\_report at the end of its execution. The messaging methods are:

- ok\_report (string) Sends a message to the XNJS to say that execution of the command was successful. The string is also logged as a debug message.
- failed\_report (string) Sends a message to the XNJS to say that execution of the command failed. The string is sent to the XNJS as part of the failure message. It is also logged.
- debug\_report (string) Logs string as a debug message.

#### 14.3 User identity and environment setting

In production mode the TSI will be started as a privileged user capable of changing the TSI worker process' uid and gid to the user and account requested by the UNICORE user. This change is made before the TSI executes any external actions. The idenity is passed as a line in the message string sent by the XNJS, which starts with #TSI\_IDENTITY.

The TSI performs three types of work: the execution and monitoring of jobs prepared by the user, transfer and manipulation of files on storages and the management of Uspaces (job working directory). Only the first type of work, execution of jobs, needs a complete user environment. The other two types of TSI work use a restricted set of standard commands (mkdir, cp, rm etc) and should not require access to specific environments set up by users. Furthermore, job execution is not done directly by the TSI but is passed off to the local Batch Subsystem which ensures that a full user environment is set before a job is executed. Therefore, the TSI only needs to set a limited user environment for any child processes that it creates. The TSI sets the following environment in any child process:

• \$USER This is set to the user name supplied by the XNJS.

14

- \$LOGNAME This is set to the user name supplied by the XNJS.
- \$HOME This is set to the home directory of the user as given by the target system's password file.
- \$PATH This is inherited from the parent TSI process (see the tsi script file).

Localisations of the TSI can also set any other environment necessary to access the BSS. This is done through the Perl ENV array.

For testing, the TSI may be started as a non-privileged user and so no changing of uid and gid is possible.

## 14.4 Method dispatch

To determine which method to call, the infinite\_loop function checks the message from the XNJS for the occurrence of special tags (followed by a new line). For example, the occurrence of #TSI\_SUBMIT will lead to execution if the submit () function. Before entering any method, user/group ID switching is performed, as explained in the previous section.

## 14.5 Job submission (#TSI SUBMIT)

The submit (string) function submits a user script to the BSS.

#### 14.5.1 Input

As input, the script to be executed is expected. The string from the XNJS is processed to replace all instances of \$USER by the user's name and \$HOME by the user's home directory. No further processing needs to be done on the script.

The XNJS will embed information in the script that the TSI may need to use. This information will be embedded as comments so no further processing is needed. Each piece of information will be on a separate line with the format:

```
#TSI_name value
```

If the value is the string *NONE*, then the particular information should not be supplied to the BSS during submission. The information is:

- #TSI\_JOBNAME This is the name that should be given to the job. If this is NONE, the TSI will use a default jobname.
- #TSI\_PROJECT The user's project (for accounting)
- TSI\_STDOUT and #TSI\_STRERR the names for standard output and error files.

- TSI\_OUTCOME\_DIR The directory where to write the stdout and stderr files to. In general
  this is the same as #TSI\_USPACE\_DIR
- #TSI\_USPACE\_DIR The initial working directory of the script (i.e. the Uspace directory).
- #TSI\_TIME The run time (wall clock) limit requested by this job in seconds
- TSI\_MEMORY The memory requirement of the job (in megabytes). The XNJS supplies this as a per node value
- #TSI\_TOTAL\_PROCESSORS The number of processors required by the job.
- #TSI\_PROCESSORS The number of processors per node required by the job.
- #TSI\_NODES The number of nodes required by this job.
- #TSI\_QUEUE The BSS queue to which this job should be submitted.
- #TSI\_UMASK The default umask for the job
- #TSI\_EMAIL The email address to which the BSS should send any status change emails.
- #TSI\_RESERVATION\_REFERENCE if the job should be run in a reservation, this parameter contains the reservation ID.
- #TSI\_PREFER\_INTERACTIVE < junk > The presence of this indicates that the task should be executed *interactively* i.e. on the TSI node without submission to the BSS. The TSI can reply with an OK and not the BSS id.
- #TSI\_BSS\_NODES\_FILTER <filterstring> Administrators can define a string in the IDB which is to be used as nodes filter, if the BSS supports this.

#### 14.5.2 Output

- Normal: the output is the BSS identifier of the job unless the execution was interactive. In this case the execution is complete when the TSI returns from this call and the output is that from ok\_report().
- Error: failed\_report() called with the reason for failure

## 14.6 Reading files (#TSI GETFILECHUNK)

The get\_file\_chunk (string) function is called by the XNJS to fetch the contents of a file.

#### 14.6.1 Input

- #TSI\_FILE <file name> The full path name of the file to be sent to the XNJS
- #TSI\_START <start byte> Where to start reading the file
- #TSI\_LENGTH <chunk length> How many bytes to return

The file name is modified by the TSI to substitute all occurrences of the string \$USER\$ by the name of the user and all occurrences of the string \$HOME\$ by the home directory of the user.

### 14.6.2 Output

- Normal: The XNJS has a copy of the request part of the file (sent via the data socket)
- Error: failed\_report () is called with the reason for failure.

## 14.7 Writing files (#TSI\_PUTFILES)

The put\_files function is called by the XNJS to write the contents of one or more files to a directory accessible by the TSI.

## 14.7.1 Input

The  $\#TSI\_FILESACTION$  parameter contains the action to take if the file exists (or does not): 0 = don't care, 1 = only write if the file does not exist, 2 = only write if the file exists, 3 = append to file. This action applies to all the files is a call of put\_files.

The data to write is then read from the data channel following this pseudo code:

- while there are files to transfer:
  - read filename and permissions from command channel
  - substitute all occurrences of the string \$USER\$ by the name of the user and all occurrences of the string \$HOME\$ by the home directory of the user.
  - while there are more bytes:
    - \* read packet\_size from command channel
    - \* read packet\_size bytes from data channel
    - \* write bytes to file

Where *permissions* are the permissions to set on the file.

#### 14.7.2 Output

- Normal: The TSI has written the files to the directory.
- Error: failed\_report() called with the reason for failure.

## 14.8 Writing a single file (#TSI\_PUTFILECHUNK)

The put\_file\_chunk function is called by the XNJS to write the contents of one file to a directory accessible by the TSI.

### 14.8.1 Input

The  $\#TSI\_FILESACTION$  parameter contains the action to take if the file exists (or does not): 0 = don't care, 1 = only write if the file does not exist, 2 = only write if the file exists, 3 = append to file. This action applies to all the files is a call of put\_files.

The #TSI\_FILE parameter contains the filname and permissions.

The #TSI\_LENGTH parameter contains the number of bytes to read from the data channel and write to disk.

The TSI replies with TSI\_OK, and the data to write is then read from the data channel.

## 14.8.2 Output

- Normal: The TSI has written the files to the directory.
- Error: failed\_report() called with the reason for failure.

### 14.9 Script execution (#TSI EXECUTESCRIPT)

This function executes the script directly from the TSI process, without submitting the script to the batch subsystem. This function is used by the XNJS to create and manipulate the Uspace, to perform file management functions, and to execute helper scripts like <code>tsi\_ls</code>. The XNJS also uses this to execute user defined code, for example when user precommands or postcommands are defined in execution environments.

#### 14.9.1 Input

The script to be executed. The string from the XNJS is processed to replace all instances of \$USER by the user's name and \$HOME by the user's home directory. No further processing needs to be done on the script. If the a #TSI\_DISCARD\_OUTPUT string is present, no output will be gathered.

#### 14.9.2 Output

- Normal: The script has been executed. Concatenated stderr and stdout from the execution of the script is sent to the XNJS following the ok\_report () call.
- Error: failed\_report() called with the reason for failure.

#### 14.10 Job control

```
**#TSI_ABORTJOB+ The +abort_job+ function sends a command \leftarrow to the BSS to abort the named BSS job. Any stdout and stderr produced by the job \leftarrow before the abort takes effect must be saved.
```

- #TSI\_CANCELJOB The cancel\_job function sends a command to the BSS to cancel the named BSS job. Cancelling means both finishing execution on the BSS (as for abort) and removing any stdout and stderr.
- #TSI\_HOLDJOB The hold\_job function sends a command to the BSS to hold execution of the named BSS job. Holding means suspending execution of a job that has started or not starting execution of a queued job. Note that suspending execution can result in the resources allocated to the job being held by the job even though it is not executing and so some sites may not allow this. This is dealt with by the relaxed post condition below. Some sites can hold a job's execution and release the resources held by the job (leaving the job on the BSS so that it can resume execution). This is called freezing. The XNJS can send a request for a freeze (#TSI\_FREEZE) which the TSI may execute, if there is no freeze command initialised the TSI may execute a hold in its place An acceptable implementation is for hold\_job to return without executing a command.
- #TSI\_RESUMEJOB the resume\_job function sends a command to the BSS to resume execution of the named BSS job. Not that suspending execution can result in the resources allocated to the job being held by the job even though it is not executing and so some sites may not allow this. An acceptable implementation is for resume\_job to return without executing a command (if hold\_job did the same).

### 14.10.1 Input

All job control functions require the BSS job ID as parameter in the form  $\#TSI\_BSSID < identifier>$ 

## 14.10.2 Output

- Normal: the job control function was invoked. No extra output.
- Error: failed\_report() called with the reason for failure.

### 14.11 Status listing (#TSI QSTAT)

This get\_status\_listing function returns the status of all the jobs on the BSS that have been submitted through any TSI providing access to the BSS.

This method is called with the TSI's identity set to the special user ID configured in the XNJS (CLASSICTSI.priveduser property). This is because the XNJS expects the returned listing to contain every UNICORE job from every UNICORE user but some BSS only allow a view of the status of all jobs to privileged users.

#### 14.11.1 Input

None.

### 14.11.2 Output

- Normal: The first line is *QSTAT*. There follows an arbitrary number of lines, each line containing the status of a job on the BSS with the following format: "id status <queuename>", where id is the BSS identifier of the job and status is one of: QUEUED, RUNNING, SUSPENDED or COMPLETED. Optionally, the queue name can be listed as well. The output must include all jobs still on the BSS that were submitted by a TSI executing on the target system (including all those submitted by TSIs other than the one executing this command). The output may include lines for jobs on the BSS submitted by other means.
- Error: failed\_report () called with the reason for failure.

## 14.12 File ACL operations (#TSI\_FILE\_ACL)

The process\_acl function allows to set or get the access control list on a given file or directory. Please refer to the file ACL.pm to learn about this part of the API.

## 14.13 Resource reservation

The TSI offers functionality to create and manage reservations. For full information, please refer to the file ResourceReservation.pm.

### 14.14 Creating a reservation (#TSI MAKE RESERVATION)

This is used to create a reservation.

#### 14.14.1 Input

- #TSI\_RESERVATION\_OWNER <xlogin> The user ID (xlogin) of the reservation owner
- #TSI\_STARTTME <time> The requested start time in ISO8601 format (yyyy-MM-dd'T'HH:mm:ssZ)
- The requested resources are passed in in the same way as for job submission

### 14.14.2 Output

- Normal: The command replies with a single reservation ID string.
- Error:+failed report()+ called with the reason for failure

### 14.15 Querying a reservation (#TSI QUERY RESERVATION)

This is used to create a reservation.

#### 14.15.1 Input

• #TSI\_RESERVATION\_REFERENCE <reservation\_ID> The reservation reference

#### 14.15.2 Output

- Normal: no output
- Error:+failed\_report()+ called with the reason for failure

## 14.16 Cancelling a reservation (#TSI\_CANCEL\_RESERVATION)

This is used to cancel a reservation.

#### 14.16.1 Input

• #TSI\_RESERVATION\_REFERENCE <reservation\_ID> The reservation reference

#### 14.16.2 Output

- Normal: The command produces two lines. The first line contains the status (UNKNOWN, INVALID, WAITING, READY, ACTIVE, FINISHED or OTHER) and an optional start time (ISO 8601). The second line contains a human-readable description
- Error:+failed\_report()+ called with the reason for failure

UNICORE TSI: Manual 21

## 15 Contact

UNICORE Homepage: http://www.unicore.eu

Support mailing list: unicore-support@lists.sourceforge.net

Developers mailing list: unicore-devel@lists.sourceforge.net (needs registration)

# 16 Acknowledgements

This product includes software developed by Fujitsu Limited (http://www.fujitsu.com).